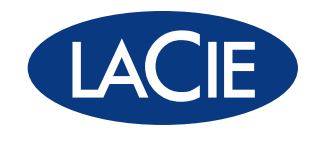

# USB key max

## Hi-Speed USB 2.0

用户手册 ユーザー マニュアル manual de instrucciones guída utente handbuch gebruikershandleiding manuel utilisateur user manual 용자 설명서

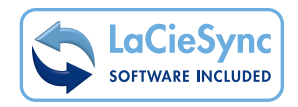

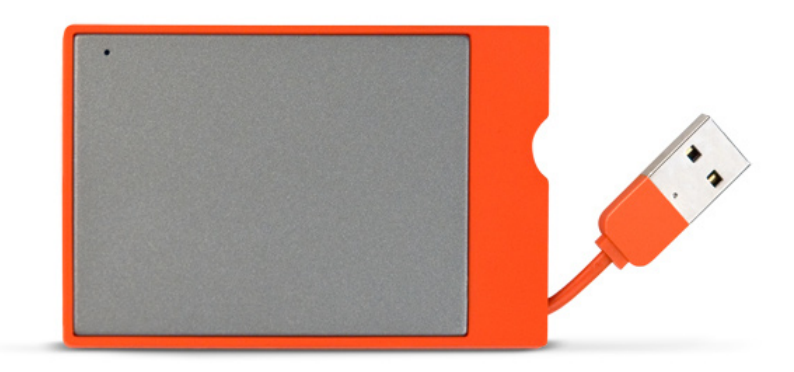

# Table des matières

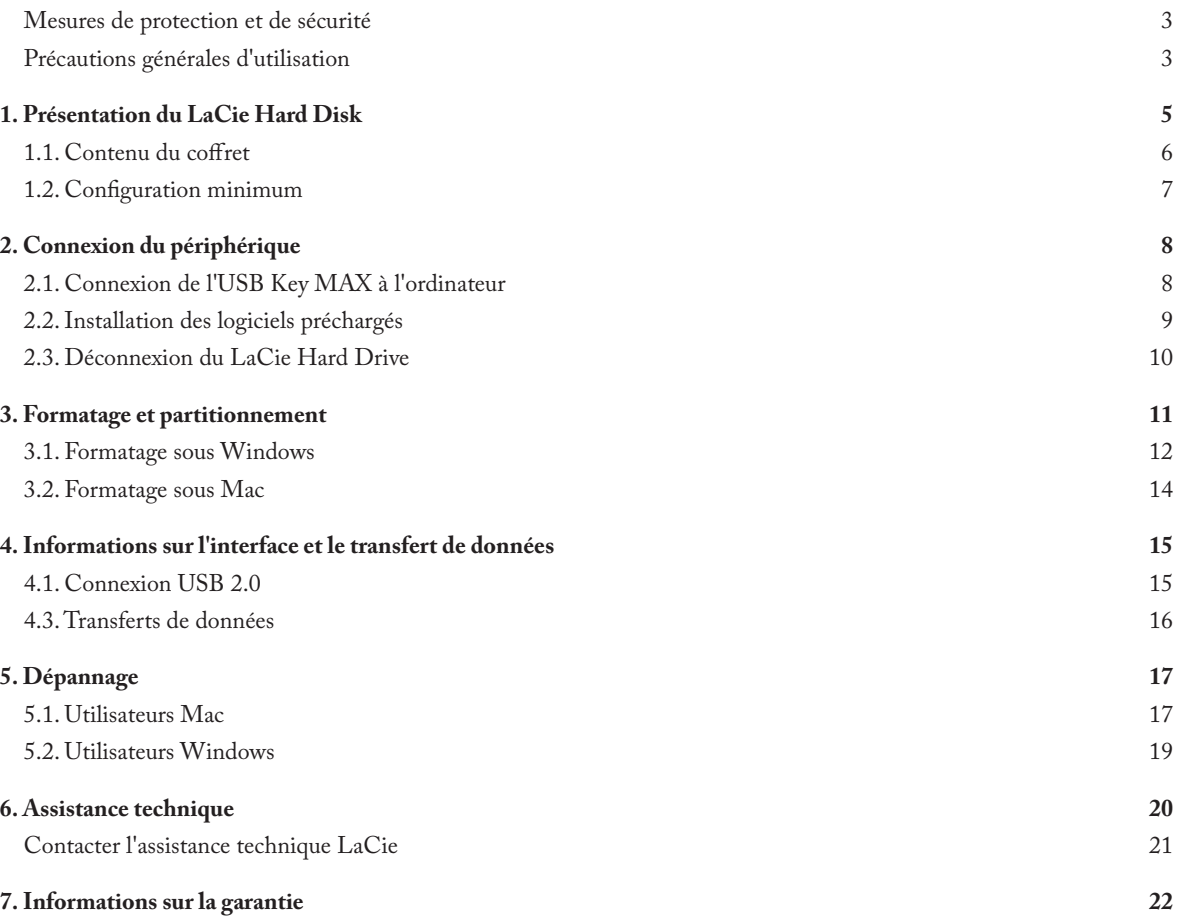

#### **Copyrights**

Copyright © 2007 LaCie. Tous droits réservés. Toute reproduction, transmission ou stockage même partiel de ce manuel, sous quelque forme que ce soit ou par un moyen quelconque, électronique, mécanique, par photocopie, enregistrement ou autre, est formellement interdit sans l'accord préalable de LaCie.

#### Marques déposées

Apple, Mac et Macintosh sont des marques déposées d'Apple Computer, Inc. Microsoft, Windows 2000, Windows XP et Windows Vista sont des marques déposées de Microsoft Corporation. Les autres marques citées dans ce manuel sont la propriété de leurs détenteurs respectifs.

#### **Modifications**

Les informations et spécifications figurant dans ce manuel sont données à titre indicatif et peuvent être modifiées sans avis préalable. Ce document a été élaboré avec le plus grand soin dans le but de vous fournir des informations fiables. Toutefois, LaCie ne peut être tenue pour responsable des conséquences liées à d'éventuelles erreurs ou omissions dans la documentation, ni de dommages ou de perte accidentelle de données résultant directement ou indirectement de l'utilisation qui serait faite des informations contenues dans cette documentation. LaCie se réserve le droit de modifier ou de réviser la conception ou le manuel du produit sans aucune restriction et sans obligation d'en avertir les utilisateurs.

#### Déclaration de conformité avec la réglementation canadienne

Cet appareil numérique de classe A est conforme à la réglementation concernant les équipements générateurs d'interférences.

#### Réglementation FCC

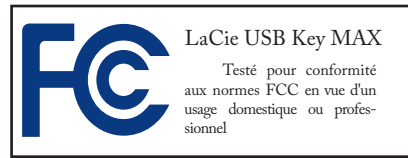

Cet appareil est conforme aux dispositions de la section 15 de la réglementation FCC. Son fonctionnement est soumis aux conditions suivantes :

- L'appareil ne doit pas provoquer de 1. brouillage préjudiciable.
- L'appareil doit accepter toute interfé-2. rence reçue, même celles qui sont susceptibles d'entraîner un fonctionnement indésirable.

REMARQUE : cet appareil a subi des tests de contrôle et a été déclaré conforme aux restrictions imposées aux appareils numériques de classe B, par la section 15 de la réglementation FCC. Ces restrictions sont destinées à assurer une protection raisonnable contre les interférences indésirables lorsque l'appareil est utilisé dans un environnement résidentiel. Ce matériel génère, exploite et peut émettre un rayonnement de fréquence radio. En outre, en cas d'installation ou d'utilisation non conforme aux instructions, il risque de provoquer des interférences indésirables avec les réceptions radio. Rien ne garantit qu'aucune interférence ne se produira dans certaines installations particulières. Si cet équipement provoque des interférences indésirables avec les réceptions radio et TV (ce que vous pouvez déterminer en allumant et en éteignant l'appareil), nous vous conseillons vivement d'y remédier en prenant l'une des mesures suivantes :

- Réorientez ou déplacez l'antenne de ré-❖ ception.
- Augmentez la distance séparant l'appa-❖ reil du récepteur.
- Raccordez l'appareil à une prise de cou-❖ rant située sur un circuit différent de celui du récepteur.
- Contactez votre revendeur ou un tech-❖ nicien qualifié en réparation radio/télévision.

Toute modification de ce produit non autorisée par LaCie risque d'enfreindre les règlements de la FCC et d'Industry Canada et de vous interdire d'utiliser le produit.

Déclaration du fabricant concernant la certification CE Nous, la société LaCie, déclarons solennellement que ce produit est conforme aux normes européennes ci-dessous : Classe B EN60950, EN55022, EN55024

Et en particulier aux directives suivantes : Directive sur les basses tensions 73/23/ CEE ; Directive sur la compatibilité électromagnétique 89/336/CEE

**ATTENTION** : Toute modification effectuée sur ce produit sans autorisation du fabricant peut entraîner l'annulation du droit d' utiliser le matériel.

<span id="page-3-0"></span>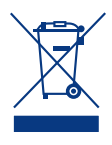

La présence de ce symbole sur le produit ou sur son emballage indique que vous ne devez pas mettre ce produit

au rebut avec vos déchets ménagers. Vous êtes en effet responsable de l'évacuation de vos équipements usagés et tenu de les remettre à un point de collecte agréé pour le recyclage des équipements électriques et électroniques usagés. La collecte et le recyclage séparés de vos équipements usagés permettront de préserver les ressources naturelles et de garantir que ces équipements seront recyclés dans le respect de la santé humaine et de l'environnement. Pour plus d'informations sur les lieux de collecte des équipements usagés, veuillez contacter votre mairie, votre service de traitement des déchets ménagers ou le magasin où vous avez acheté le produit.

**ATTENTION** : Le non-respect des précautions indiquées ci-dessus peut entraîner l'annulation de la garantie de votre LaCie Hard Disk.

## Mesures de protection et de sécurité

- Seules des personnes qualifiées sont ❖ autorisées à effectuer la maintenance de cet appareil.
- Lisez attentivement le présent manuel ❖ d'utilisation et suivez la procédure indiquée lors de l'installation de l'appareil.
- N'ouvrez pas le LaCie Hard Disk et ❖ n'essayez pas de le démonter ou de le modifier. N'y introduisez jamais un quelconque outil métallique afin d'éviter tout risque de choc électrique, d'incendie, de court-circuit ou de rayonnement dangereux. Votre LaCie Hard Disk ne

contient aucun élément interne sur lequel vous puissiez intervenir. Si elle présente des signes de dysfonctionnement, faites-la examiner par un représentant de l'assistance technique LaCie.

Ne laissez jamais l'appareil sous la pluie, ❖ dans un lieu où il risquerait de recevoir des projections d'eau ou dans un environnement humide. Ne posez jamais de récipient contenant un liquide sur le LaCie Hard Disk, car le liquide pourrait pénétrer à l'intérieur de l'appareil. Vous limiterez ainsi les risques de choc élec-

trique, de court-circuit, d'incendie et de blessures.

Assurez-vous que l'ordinateur et le La-❖ Cie Hard Disk sont branchés sur des prises mises à la terre. Si votre matériel n'est pas correctement mis à la terre, vous augmentez les risques de décharge électrique. Puissance requise : 100-240 V~, 1,5 A, 60-50 Hz (la tension d'alimentation ne doit pas fluctuer de plus de ± 10 % par rapport à la surtension transitoire nominale conformément à la catégorie de surtension II).

## Précautions générales d'utilisation

N'exposez pas le LaCie Hard Disk à ❖ d'une source de chaleur ou de l'exposer des températures inférieures à 5 °C ou supérieures à 35 °C, à une humidité en fonctionnement inférieure à 5 % ou supérieure à 80 % sans condensation ou encore à une humidité de stockage inférieure à 10 % ou supérieure à 90 % sans condensation. Vous risqueriez d'endommager le LaCie Hard Disk ou de détériorer son boîtier. Evitez de placer votre LaCie Hard Disk à proximité

au rayonnement solaire (même à travers une vitre). A l'inverse, une atmosphère trop froide ou présentant des risques d'humidité peut détériorer votre LaCie Hard Disk.

- Utilisez exclusivement le câble d'ali-❖ mentation secteur livré avec le périphérique.
- N'utilisez pas le LaCie Hard Disk à ❖

proximité d'autres appareils électriques tels que des récepteurs de télévision ou des postes de radio. Vous risqueriez de provoquer des interférences susceptibles de nuire au bon fonctionnement des autres appareils.

N'installez pas le LaCie Hard Disk près ❖ d'une source d'interférences magnétiques, telle qu'un écran d'ordinateur, un récepteur de télévision ou un hautparleur. Les interférences magnétiques peuvent affecter le fonctionnement et la fiabilité du LaCie Hard Disk.

- Ne placez pas d'objets lourds sur votre ❖ LaCie Hard Disk et n'exercez pas de pression trop forte sur le boîtier.
- Veillez à ne jamais exercer de pression ❖ trop forte sur le LaCie Hard Disk. En cas de problème, consultez la section Dépannage de ce manuel.

**ATTENTION :** Un cordon d'alimentation blindé est requis pour respecter les limites d'émission FCC et pour empêcher toute interférence avec la réception de signaux par les appareils de radio et de télévision situés à proximité. Il est impératif de n'utiliser que le

**IMPORTANT :** Toute perte, détérioration ou destruction éventuelle de données consécutive à l'utilisation d'un disque LaCie est de l'entière responsabilité de l'utilisateur. En aucun cas LaCie ne pourra être tenu pour responsable en cas de problèmes de récupération ou de restauration des données. Pour éviter toute perte de données, LaCie vous recommande vivement de conserver **DEUX** copies de vos données ; l'une sur votre disque dur externe par exemple, et l'autre sur votre disque dur interne, sur un second disque dur externe ou sur un autre support de stockage amovible. LaCie propose une gamme complète de lecteurs et graveurs de CD/DVD. Pour plus d'informations sur les options de sauvegarde, visitez le site Web LaCie.

**Important :** 1 Go = 1 milliard d'octets. 1 To = 1 million de millions d'octets. Après formatage, la capacité effectivement disponible varie en fonction de l'environnement d'exploitation (5 à 10 % de moins, généralement).

# <span id="page-5-0"></span>1. Présentation du LaCie Hard Disk

S'appuyant sur plus de dix années d'excellence en matière de design, LaCie a créé une nouvelle gamme de disques durables, alliant fonctionnalités et technologies de pointe. Ces disques dernier cri constituent des solutions basées sur la performance qui vous aideront à naviguer dans vos applications. Idéal pour les applications nécessitant un débit maximal, le LaCie Hard Drive est toujours à la hauteur de vos exigences en matière de gestion des données. Sa fiabilité et sa stabilité de fonctionnement sont une garantie de sécurité et en font l'outil idéal pour doter votre ordinateur d'un espace de stockage supplémentaire. Vous pouvez diviser le disque en plusieurs partitions pour y enregistrer différents types de données ou bien le garder tel quel et l'utiliser comme un seul et vaste volume de stockage.

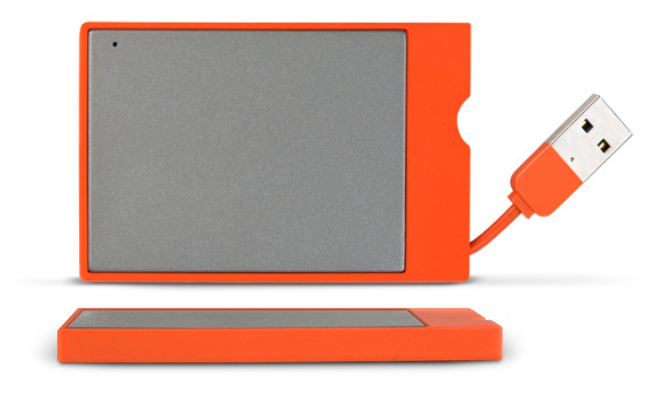

#### ■ Caractéristiques

- ❖ Performances professionnelles
- ❖ Stockez, sauvegardez et échangez vos fichiers.
- ❖ Simplicité d'utilisation et installation Plug & Play

## <span id="page-6-0"></span>1.1. Contenu du coffret

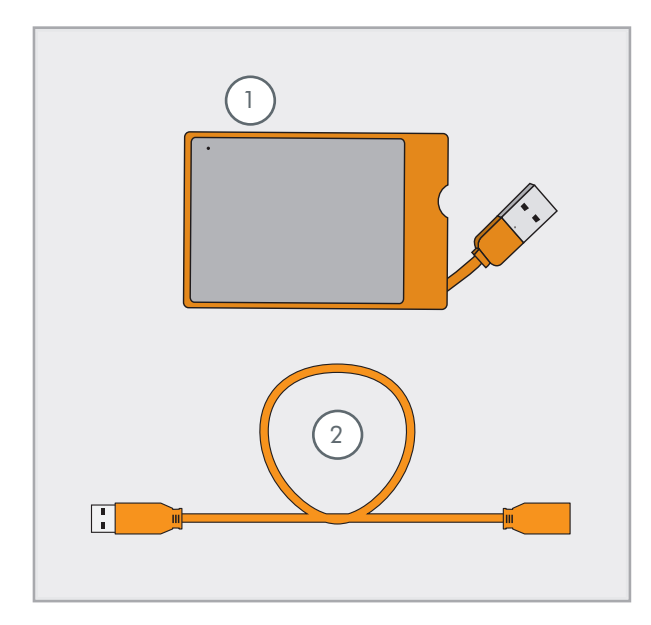

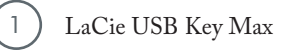

2 ) Rallonge USB

**IMPORTANT :** Conservez votre emballage. Si vous devez un jour retourner le disque pour le faire réparer ou réviser, vous aurez besoin de son emballage d'origine.

## <span id="page-7-0"></span>1.2. Configuration minimum

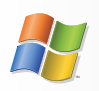

Utilisateurs Windows

- Windows 2000, Windows XP ou Windows Vista ❖
- Pentium 233 MHz ou supérieur ❖
- 32 Mo de RAM ou plus ❖
- $\div$  USB 2.0
- Connexion Internet (pour le téléchargement des mises ❖ à jour)

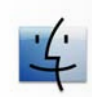

Utilisateurs Mac

- Mac OS 10.3 ou sup. ❖
- Processeur G3 ou supérieur, Intel Core ❖
- 32 Mo de RAM ou plus ❖
- $\div$  USB 2.0
- Connexion Internet (pour le téléchargement des mi-❖ ses à jour)

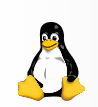

### Utilisateurs Linux

- Linux 2.4 / 2.6 ❖
- 32 Mo de RAM ou plus ❖
- $\div$  USB 2.0
- Connexion Internet (pour le téléchargement des mi-❖ses à jour)

# <span id="page-8-0"></span>2. Connexion du périphérique

Le branchement du LaCie Hard Disk n'a rien de compliqué. Branchez simplement le connecteur USB sur un port USB de votre ordinateur. Reportez-vous à la section 3. Formatage et partitionnement pour toute information sur l'optimisation de l'USB Key MAX en vue de l'utilisation avec votre système d'exploitation une fois que vous avez branché l'USB Key MAX sur votre ordinateur.

## 2.1. Connexion de l'USB Key MAX à l'ordinateur

- 1. Sortez le câble USB (Fig. 2.1.A).
- 2. Insérez le connecteur USB sur un port USB 2.0 disponible de votre ordinateur (fig. 2.1.B). Si vous avez besoin d'une longueur de câble supplémentaire, branchez le connecteur USB sur la rallonge USB, puis branchez celle-ci sur l'ordinateur (Fig. 2.1.C).
- Au bout de quelques secondes, le disque dur sera installé 3. sur l'ordinateur et apparaîtra sur le Bureau (sous Mac) ou dans Poste de travail (sous Windows).
- 4. Passez à la section <u>2.2. Installation des logiciels préchar-</u> gés.

**Important :** Votre LaCie Hard Disk est alimenté par le bus USB 2.0 de votre ordinateur. Si l'USB Key MAX ne se met pas sous tension une fois branché, vérifiez que tous les branchements sont corrects et que votre ordinateur possède la configuration requise.

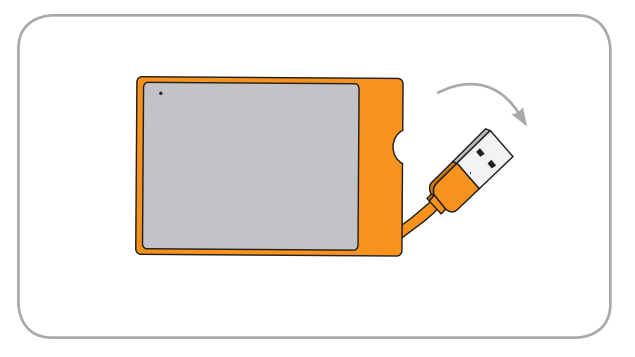

Fig. 2.1.A

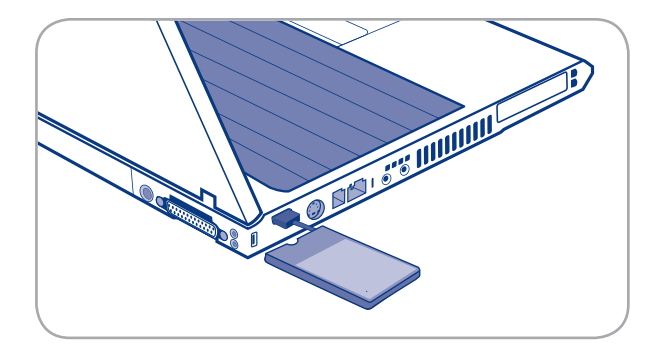

Fig. 2.1.B

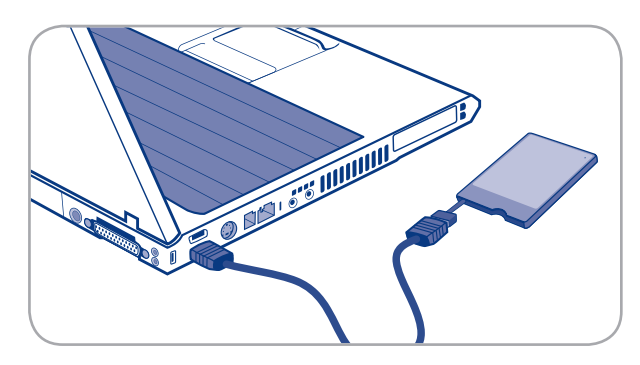

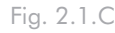

## <span id="page-9-0"></span>2.2. Installation des logiciels préchargés

Votre disque LaCie est livré avec des logiciels de sauvegarde faciles d'emploi et préchargés, prêts à être installés sur votre ordinateur.

- **LaCie 1-Click Backup** est un programme basique de ❖ sauvegarde de fichiers qui vous permet de sauvegarder des fichiers provenant de différentes sources vers une seule destination.
- **SilverKeeper** (Mac uniquement) vous permet de conce-❖ voir et de programmer des sauvegardes plus complexes, ainsi que de créer plusieurs destinations de sauvegarde.
- **LaCieSync** (Windows uniquement) vous permet, facile-❖ ment et en toute sécurité (grâce au chiffrement AES de 128 bits), de synchroniser votre périphérique mobile externe LaCie et de sauvegarder tous vos fichiers personnels (documents de productivité, photos, titres audio et fichiers vidéo, etc.), paramètres d'ordinateur (Internet Explorer ou favoris Firefox, papier peint) et données Outlook® (courriers électroniques, pièces jointes, dossiers, calendrier, contacts, tâches, notes) à tout moment, à partir de n'importe quel ordinateur, de n'importe quel endroit du monde. Veuillez vous reporter au Guide de démarrage de LaCie-Sync pour toute information sur l'installation.

#### Pour installer les logiciels préinstallés :

- Lorsque votre disque dur LaCie est connecté et qu'il appa-1. raît sur le bureau (Mac) ou dans le Poste de travail (Windows), double-cliquez sur l'icône du disque pour afficher son contenu.
- 2. Double-cliquez sur le dossier « Software » [Logiciel].
- 3. Pour les utilisateurs Mac, copiez le dossier des utilitaires Mac sur votre ordinateur. Pour les utilisateurs Windows, copiez le dossier des utilitaires Windows sur votre ordinateur.
- Ouvrez le dossier des utilitaires de votre ordinateur et 4. double-cliquez sur l'icône de l'application pour procéder à l'installation du logiciel.

Pour tout complément d'information, reportez-vous aux manuels de l'utilisateur préchargés sur le disque dur.

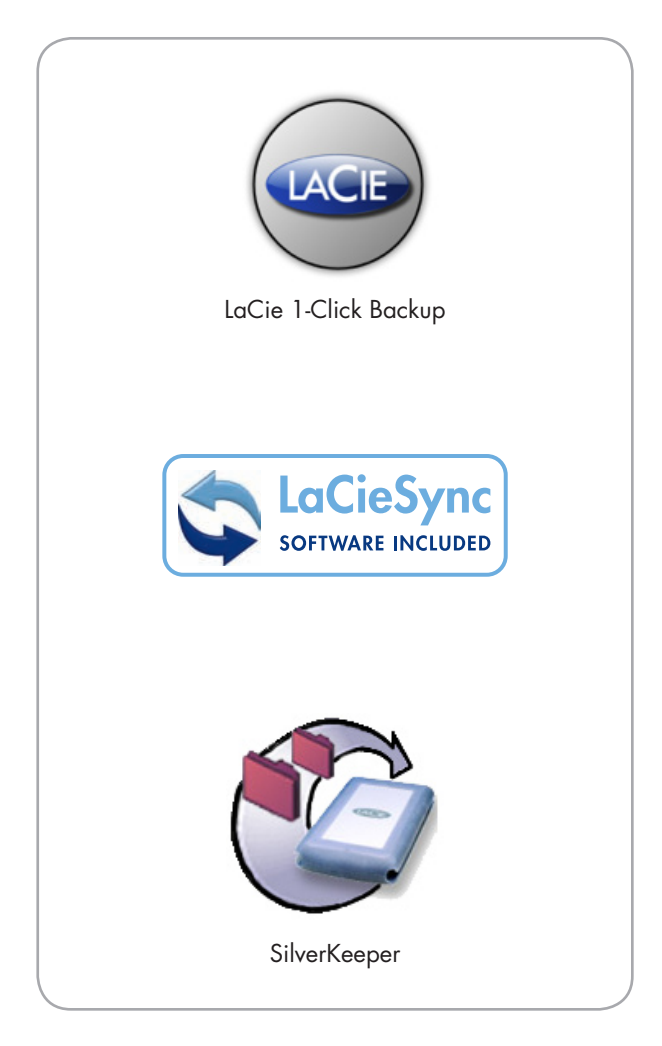

## <span id="page-10-0"></span>2.3. Déconnexion du LaCie Hard Drive

Les périphériques USB externes bénéficient d'une connexion Plug & Play et peuvent être branchés ou débranchés alors que l'ordinateur fonctionne. Toutefois, pour éviter tout dommage, il est important d'observer la procédure suivante lors de la déconnexion du disque dur LaCie.

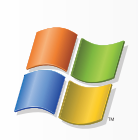

Utilisateurs Windows

- Dans la **barre d'état système** (située dans l'angle in-1. férieur droit de l'écran), cliquez sur l'icône **Éjecter** (une image représentant une petite flèche verte sur un appareil).
- 2. Un message s'affiche, énumérant les périphériques contrôlés par l'icône Eject (il doit indiquer « Safely remove... » [Retirer en toute sécurité]). Cliquez sur le disque dur LaCie dans l'invite.
- Le message suivant apparaît : « Safe to Remove 3. Hardware » [Vous pouvez retirer le matériel en toute sécurité] (ou un message similaire). Vous pouvez maintenant déconnecter le périphérique en toute sécurité.

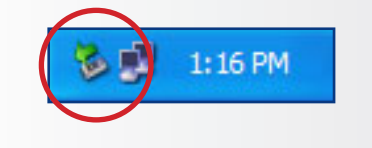

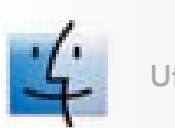

Utilisateurs Mac

- 1. Faites glisser l'icône de disque dur jusqu'à la corbeille.
- Lorsque l'icône disparaît du Bureau, le disque peut 2.être débranché.

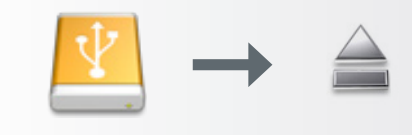

# <span id="page-11-1"></span><span id="page-11-0"></span>3. Formatage et partitionnement

Lorsque vous avez fini de connecter votre disque et que celui-ci est reconnu par votre système d'exploitation (Windows ou Mac OS), vous pouvez passer au formatage et au partitionnement du disque. Pour pouvoir stocker des informations sur un disque dur, ce dernier doit être doté d'un système de fichiers et divisé en sections qui contiendront les données que vous souhaiterez y mettre. Cette opération s'appelle le **formatage**.

#### ■ Définition du formatage

Les opérations suivantes ont lieu lors du formatage d'un disque : le système d'exploitation efface toutes les informations préalables à la mise en service du disque, teste le disque pour vérifier que tous les secteurs sont fiables, marque les secteurs défectueux et crée une table d'adresses internes, qui sera ensuite utilisée pour repérer les informations. Votre LaCie Hard Drive est préformaté au format FAT-32 (MS-DOS). Pour le reformater, procédez comme indiqué dans cette section.

#### ■ Définition du partitionnement

Vous pouvez également diviser le disque dur en différentes sections, appelées partitions. Une partition est une division créée dans la capacité totale du disque pour y stocker des fichiers et des données. Vous pouvez, par exemple, créer trois partitions sur le disque : une pour vos documents Office, une pour vos sauvegardes et une autre pour vos fichiers multimédia. Ou encore, si vous partagez le disque avec une autre personne de votre foyer ou de votre bureau, vous pouvez créer une partition pour chaque personne appelée à utiliser le disque. Le partitionnement est facultatif.

■ Les différents types de systèmes de fichiers

Il existe trois systèmes de fichiers différents : NTFS, FAT 32 (MS-DOS) et Mac OS Extended (HFS+). Reportez-vous au tableau figurant à droite pour plus d'informations.

**Note technique :** Le disque dur LaCie est préformaté au format FAT-32 (MS-DOS) et optimisé pour une utilisation sous Mac et Windows. Reportezvous à la section Systèmes de fichiers ci-dessous pour en savoir plus sur les autres systèmes de fichiers possibles.

**IMPORTANT :** le reformatage efface toutes les données contenues sur le disque dur. Si vous avez des informations que vous voulez protéger ou continuer à utiliser, sauvegardez-les avant le reformatage. Si vous avez supprimé des manuels et des utilitaires, vous pourrez les télécharger à partir du site Web de LaCie, à l'adresse www.lacie.com.

#### Utilisez NTFS si...

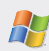

...vous comptez utiliser le disque uniquement sous Windows 2000 ou Windows XP (les performances seront généralement meilleures que celles obtenues avec le système FAT 32). Ce système de fichiers est compatible en mode lecture seule sous Mac OS 10.3 ou version ultérieure.

#### Utilisez HFS+ si...

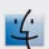

...vous comptez utiliser le disque uniquement sous Mac (les performances seront généralement meilleures que celles que vous obtiendriez avec le système FAT 32). Ce système de fichiers N'EST PAS compatible avec Windows OS.

#### Utilisez FAT 32 (MS-DOS) si...

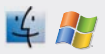

...vous comptez utiliser votre disque sous Windows et sous Mac OS 9.x ou 10.x, ou si vous avez l'intention de le partager entre Windows 2000, XP et 98 SE. La taille maximale des fichiers est de 4 Go.

## <span id="page-12-0"></span>3.1. Formatage sous Windows

Le processus de formatage d'un périphérique sur un ordinateur fonctionnant sous Windows 2000 ou Windows XP s'effectue en deux étapes : (1) installation d'une signature sur le périphérique et (2) formatage du périphérique. Ces opérations effacent toutes les données se trouvant sur le disque.

- Connectez le périphérique à l'ordinateur via le port d'in-1. terface.
- Cliquez à l'aide du bouton droit de la souris sur **Poste de**  2. **travail** et cliquez sur **Gérer**.
- Dans la fenêtre Gestion de l'ordinateur, sélectionnez **Ges-**3. **tion des disques** (sous le groupe **Stockage**).
- Si la fenêtre Assistant initialisation et conversion de dis-4. ques s'affiche, cliquez sur **Annuler**.
- Windows affiche la liste des disques durs installés sur le 5. système. Repérez le périphérique représenté par l'icône . Cliquez sur l'icône à l'aide du bouton droit de la souris, puis sélectionnez **Initialiser**.
- Dans la zone de droite qui indique **Non alloué**, cliquez à 6. l'aide du bouton droit de la souris et sélectionnez **Nouvelle partition...**
- 7. A la première page de l'assistant Nouvelle partition, cliquez sur **Suivant.**
- Cliquez sur **Suivant**. 8.
- Cliquez sur **Suivant**. 9.
- Cliquez sur **Suivant**. 10.
- Cliquez sur **Suivant**. 11.

■ (Suite page suivante)

**ATTENTION :** Les opérations qui suivent effaceront toutes les données contenues sur le disque dur. Par conséquent, si celui-ci contient des informations que vous souhaitez conserver ou continuer à utiliser, effectuezen une sauvegarde avant de poursuivre. Si vous avez supprimé des manuels et des utilitaires, vous pourrez les télécharger à partir du site Web de LaCie, à l'adresse www.lacie.com.

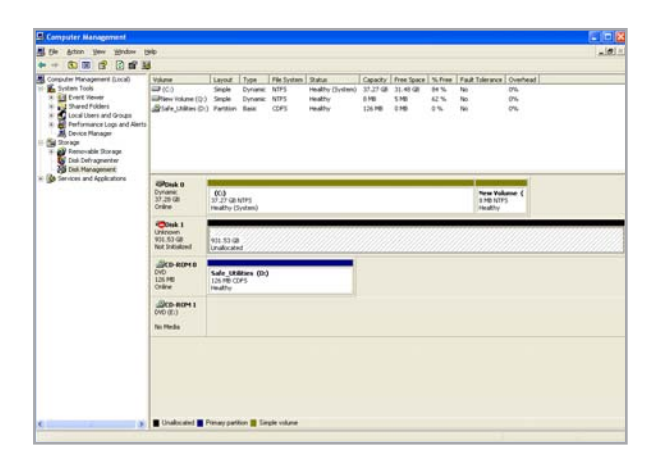

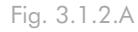

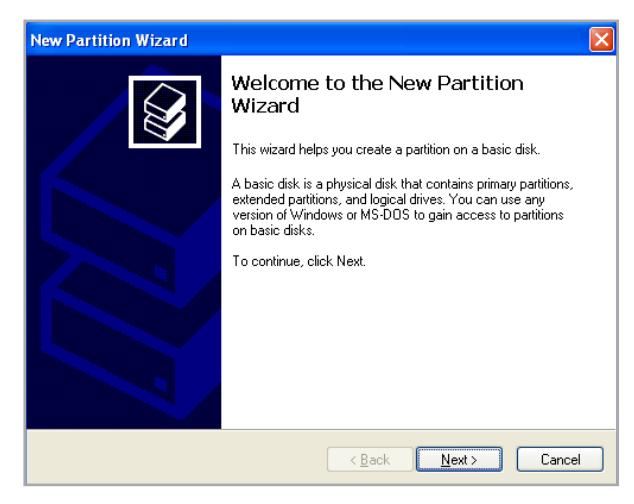

Fig. 3.1.2.B

- 12.Dans la fenêtre Formater la partition, vous pouvez sélectionner l'option **Formatage rapide**. Cette option offre un formatage beaucoup plus rapide mais empêche la fonction de gestion des disques de rechercher d'éventuelles erreurs sur le disque. LaCie recommande de sélectionner **Formatage rapide**. Cliquez sur **Suivant**.
- 13. Cliquez sur **Terminer** pour démarrer le processus de formatage.
- 14. Le système de gestion de disques Windows formatera et partitionnera le disque en fonction de vos paramètres et votre disque apparaîtra dans **Poste de travail**, prêt à être utilisé.

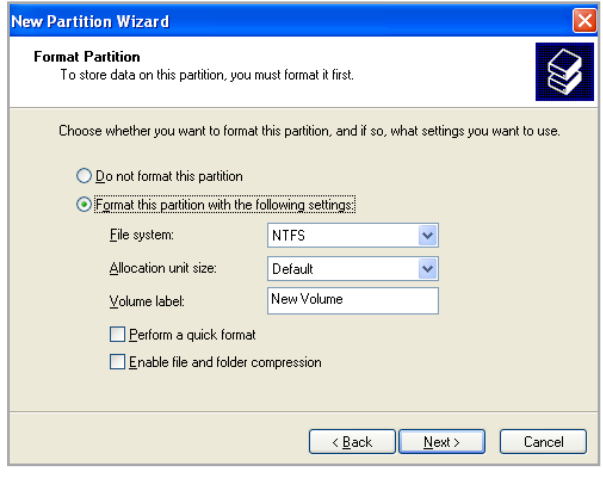

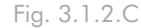

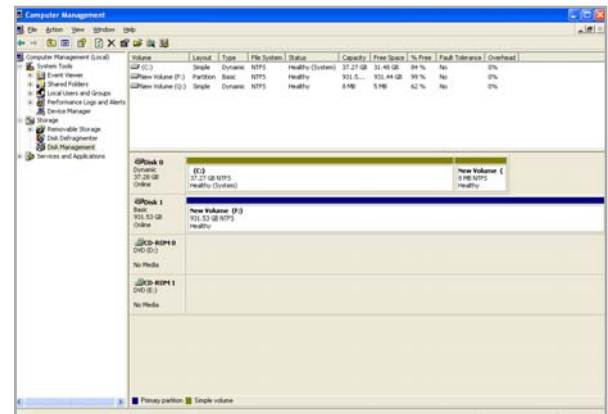

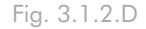

**IMPORTANT :** Reportez-vous à la section [3. For](#page-11-1)[matage et partitionnement](#page-11-1), pour une comparaison plus détaillée des différents systèmes de fichiers.

## <span id="page-14-0"></span>3.2. Formatage sous Mac

- Branchez le disque sur l'ordinateur et patientez le temps 1. qu'il monte.
- 2. Sélectionnez Utilitaires dans le menu Aller dans la barre de menus du Finder.
- Dans le dossier Utilitaires, double-cliquez sur **Utilitaire de**  3. **disque**.
- La fenêtre Utilitaire de disque s'ouvre. Sélectionnez le vo-4. lume intitulé **LaCie Hard Drive** dans la liste des disques durs disponibles du côté gauche de la fenêtre.

#### Pour reformater le disque en vue de l'utiliser sous Windows et Mac :

- a. Sélectionnez l'onglet Supprimer.
- Sélectionnez **Système de fichiers MS-DOS** b. (FAT32) dans le menu **Format du volume**.
- c. Saisissez le nom que vous voulez attribuer au disque (11 caractères au maximum). Cliquez sur **Effacer**. Cliquez à nouveau sur **Effacer**.
- d. Passez à l'étape 5.
- Sélectionnez l'onglet **Partition**. 5.
- À l'aide du menu **Configuration de volume** indiquez en 6. combien de partitions vous souhaitez diviser le disque (Mac OS 10.x vous permet de créer jusqu'à 16 partitions). Pour personnaliser la taille de chaque partition, utilisez le curseur de réglage entre les partitions dans la zone **Configuration de volume** .
- Dans la section **Informations sur le volume**, spécifiez un 7. nom pour chaque volume (partition) et choisissez le format du volume (Mac OS Extended, Mac OS Standard, UNIX File System ou MS-DOS si vous avez suivi l'étape 5).
- Une fois que vous avez sélectionné les options de volume, 8. cliquez sur **Partition**. Cliquez une nouvelle fois sur **Partition** si le message d'alerte se présente à nouveau.
- L'utilitaire de disques Mac formatera et partitionnera le 9. disque en fonction de vos paramètres et votre disque sera prêt à être utilisé.

**ATTENTION :** Les opérations qui suivent effaceront toutes les données contenues sur le disque dur. Par conséquent, si celui-ci contient des informations que vous souhaitez conserver ou continuer à utiliser, effectuezen une sauvegarde avant de poursuivre. Si vous avez supprimé des manuels et des utilitaires, vous pourrez les télécharger à partir du site Web de LaCie, à l'adresse www.lacie.com.

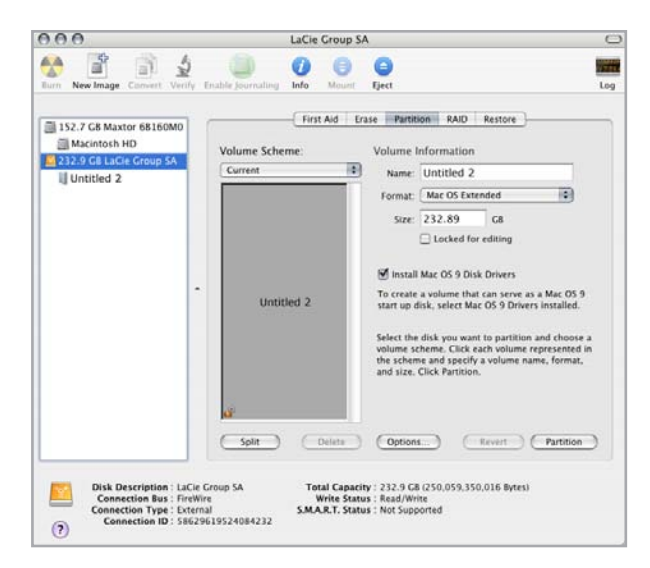

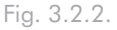

**IMPORTANT :** Reportez-vous à la section 3[. For](#page-11-1)[matage et partitionnement](#page-11-1), pour une comparaison plus détaillée des différents systèmes de fichiers.

**Important :** Si vous n'avez pas de raison particulière d'utiliser le système de fichiers UFS (UNIX File System), Apple recommande d'utiliser le format Mac OS Extended, plus familier pour les utilisateurs Macintosh.

# <span id="page-15-0"></span>4. Informations sur l'interface et le transfert de données

## 4.1. Connexion USB 2.0

La norme USB est une technologie d'entrée/sortie série permettant de connecter plusieurs périphériques entre eux ou à un ordinateur. La dernière version de cette norme, la norme USB 2.0 Hi-Speed, fournit la largeur de bande et les taux de transfert nécessaires à la prise en charge de périphériques à haut débit tels que les disques durs, les lecteurs de CD/DVD et les appareils photo numériques.

#### ■ Câbles USB 2.0

Votre disque LaCie intègre un câble USB 2.0 Hi-Speed, qui garantit des performances de transfert de données maximales lorsque l'appareil est connecté à un port USB 2.0 Hi-Speed. Ce câble peut également être utilisé pour une connexion à un port USB 1.1 mais les performances du périphérique seront alors limitées aux taux de transfert USB 1.1.

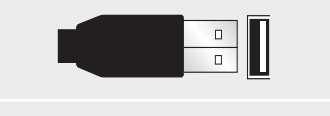

Extrémité du câble USB

## <span id="page-16-0"></span>4.3. Transferts de données

Un transfert de données est un flux de données accomplissant une tâche, généralement liée au déplacement de données du support de stockage vers la mémoire RAM de l'ordinateur ou entre des périphériques de stockage. Lors des transferts de données, il est préférable d'attendre un petit moment avant de démarrer d'autres applications sur le même port USB 2.0. Des anomalies peuvent survenir avec des ordinateurs dotés de contrôleurs USB 2.0 non compatibles avec les normes OHCI (Open Host Controller Interface). Nous ne pouvons pas garantir un fonctionnement correct à 100 % si votre configuration est différente.

Si vous rencontrez des problèmes de lenteur, procédez comme suit :

- Vérifiez que le câble USB est solidement branché sur l'or-1. dinateur.
- 2. Débranchez le câble USB. Attendez 30 secondes. Reconnectez le câble.

**ATTENTION :** Ne connectez pas les câbles USB de manière à former un anneau de périphériques. Notez également que les terminateurs ne sont pas nécessaires avec l'USB ou sur les périphériques et que les con-

**Note technique : Contrôleur** – Composant ou carte électronique (appelée dans ce cas « carte contrôleur ») permettant à un ordinateur de communiquer avec certains périphériques ou de les gérer. Un contrôleur externe est une carte d'extension qui occupe un des trois logements disponibles (PCI ou PCMCIA) de votre PC et qui active un périphérique (par ex. lecteur de CD-R/RW, scanner ou imprimante) devant être connecté à l'ordinateur. Si votre ordinateur n'est pas équipé d'une carte contrôleur USB, vous pouvez vous procurer un contrôleur externe LaCie. Pour plus d'informations, adressez-vous à votre revendeur ou à l'assistance technique LaCie (section 6 [Assistance technique](#page-20-1)).

# <span id="page-17-0"></span>5. Dépannage

Si votre disque dur LaCie ne fonctionne pas correctement, passez en revue la liste suivante pour déterminer la cause du problème. Si, après avoir passé en revue la liste de contrôle, vous n'avez pas pu résoudre votre problème de fonctionnement, consultez la rubrique Questions/Réponses régulièrement actualisée sur notre site web, à l'adresse www.lacie.com. Vous pouvez y trouver une réponse à votre problème. Nous vous invitons également à visiter la page Downloads pour télécharger les dernières mises à jour des pilotes.

Si vous avez besoin d'aide, veuillez contactez votre revendeur LaCie ou l'assistance technique LaCie (voir section 6, Assistance technique pour plus de détails).

#### ■ Mises à jour du manuel

LaCie s'efforce de vous fournir les manuels d'utilisation les plus à jour et les plus complets possible. Notre objectif est avant tout de vous offrir une documentation conviviale et simple pour vous aider à installer votre nouveau matériel et à en maîtriser rapidement les diverses fonctions.

Si votre manuel ne correspond pas exactement à la configuration du produit que vous avez acheté, nous vous invitons à consulter notre site Internet et à télécharger la version la plus récente.

#### www.lacie.com

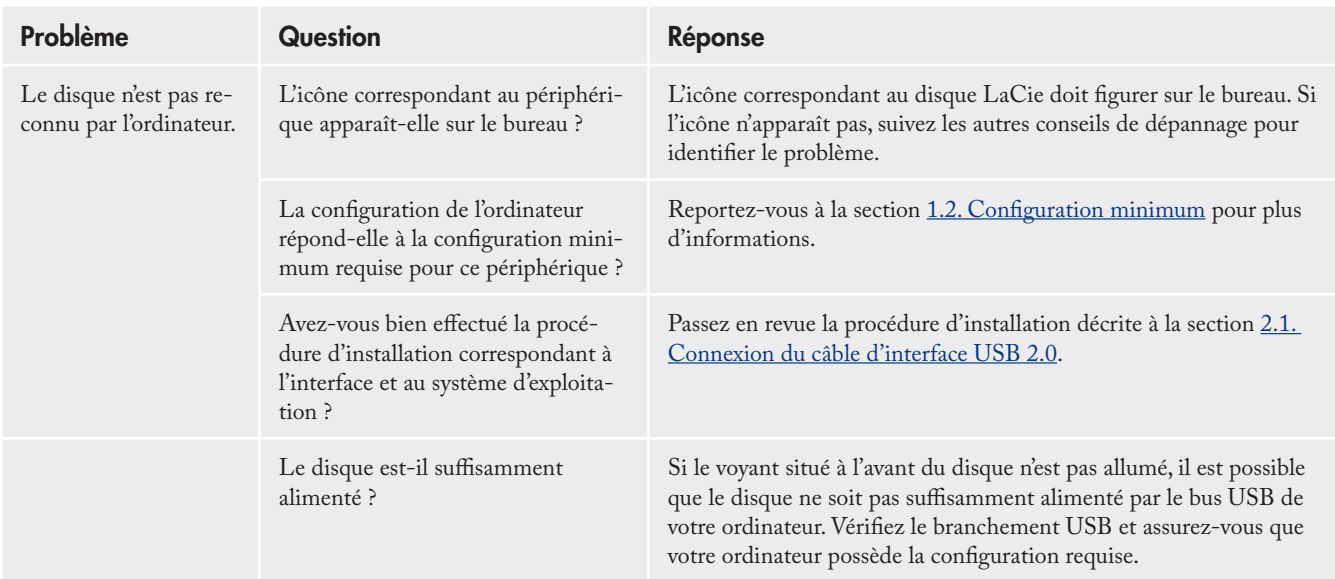

## 5.1. Utilisateurs Mac

## LaCie USB Key MAX Manuel d'utilisation

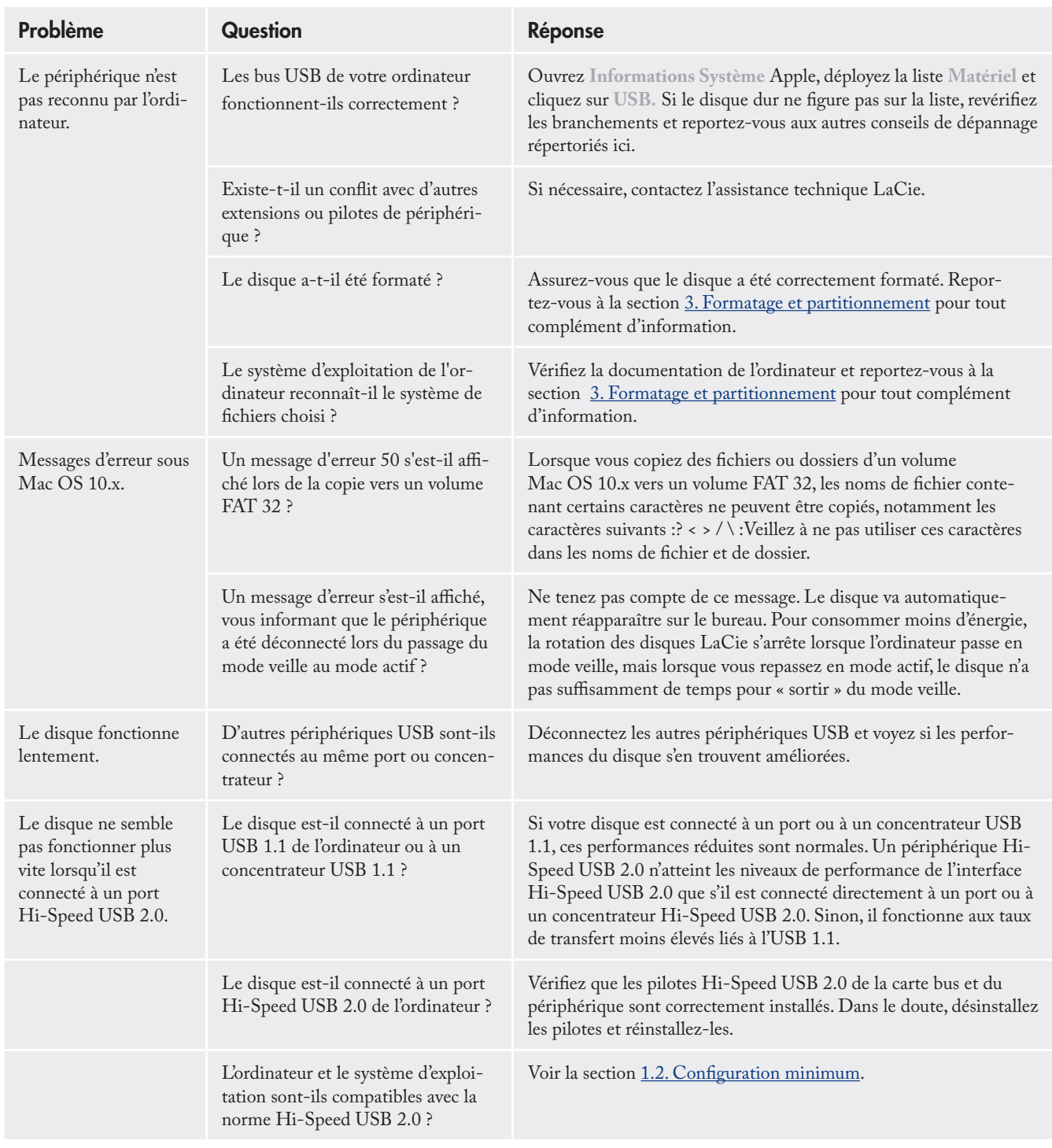

## <span id="page-19-0"></span>5.2. Utilisateurs Windows

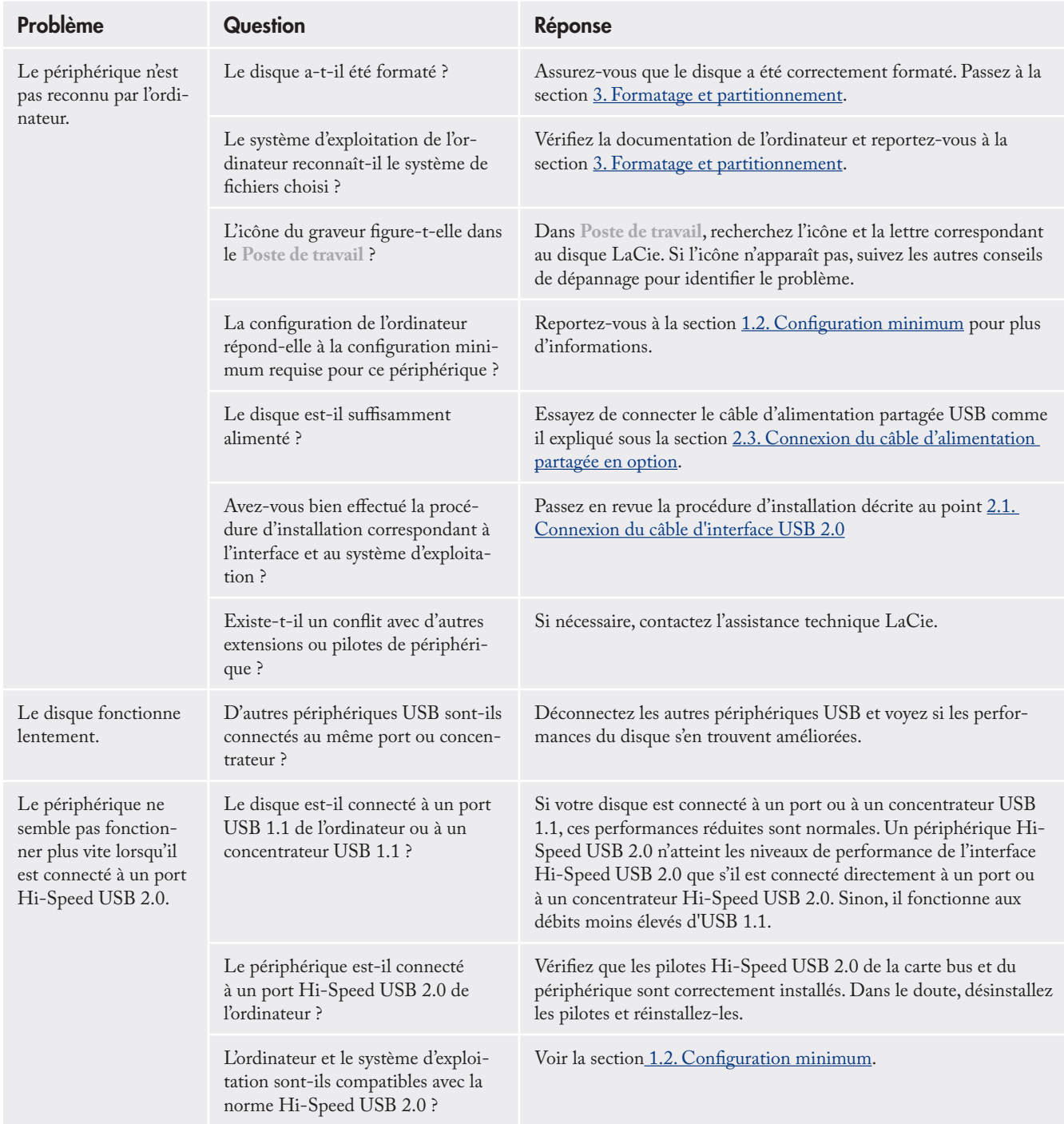

# <span id="page-20-1"></span><span id="page-20-0"></span>6. Assistance technique

- Avant de contacter l'assistance technique
- Lisez le manuel d'utilisation et passez en revue la section 1. Dépannage.
- Tentez d'identifier le problème. Si possible, débranchez 2. tous les autres périphériques externes et vérifiez le branchement des câbles.

Si vous avez vérifié tous les points indiqués dans la liste de contrôle de dépannage et que le disque LaCie ne fonctionne toujours pas correctement, contactez-nous par le biais des contacts répertoriés en page 21. Avant de nous contacter, installez-vous devant l'ordinateur et vérifiez que vous disposez des informations ci-dessous :

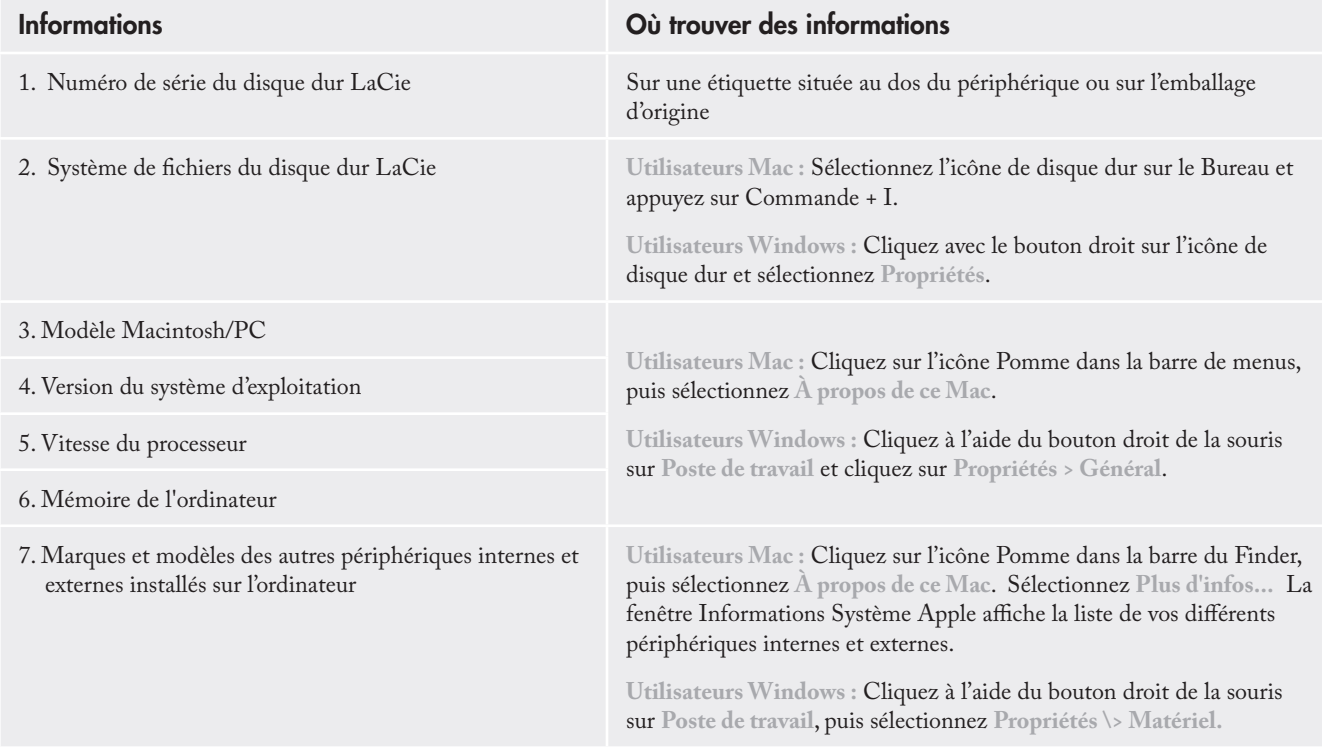

## <span id="page-21-0"></span>Contacter l'assistance technique LaCie

LaCie Asie, Singapour et Hong Kong Contact : <http://www.lacie.com/asia/contact/> LaCie Australie Contact : <http://www.lacie.com/au/contact/> LaCie Belgique Contact : <http://www.lacie.com/be/contact/> (Français) LaCie Canada Contact : <http://www.lacie.com/caen/contact/> (English) LaCie Danemark Contact : <http://www.lacie.com/dk/contact> LaCie Finlande Contact : <http://www.lacie.com/fi/contact/> LaCie France Contact : <http://www.lacie.com/fr/contact/> LaCie Allemagne Contact : <http://www.lacie.com/de/contact/> LaCie Italie Contact : <http://www.lacie.com/it/contact/> LaCie Japon Contact : <http://www.lacie.com/jp/contact/> LaCie Pays-Bas Contact : <http://www.lacie.com/nl/contact/> LaCie Norvège Contact : <http://www.lacie.com/no/contact/> LaCie Espagne Contact : <http://www.lacie.com/es/contact/> LaCie Suède Contact · <http://www.lacie.com/se/contact> LaCie Suisse Contact : <http://www.lacie.com/chfr/contact/> (Français) LaCie Royaume-Uni Contact : <http://www.lacie.com/uk/contact/> LaCie Irlande Contact : <http://www.lacie.com/ie/contact/> LaCie États-Unis Contact : <http://www.lacie.com/contact/>

LaCie International Contact : <http://www.lacie.com/intl/contact/>

# <span id="page-22-0"></span>7. Informations sur la garantie

LaCie garantit votre disque contre tout défaut de pièces et de main-d'œuvre, dans des conditions normales d'utilisation, pour la période indiquée sur votre certificat de garantie. Si ce produit présente des défauts de fonctionnement pendant la période de garantie, LaCie choisira de le réparer ou de le remplacer, à son gré. Cette garantie s'annule si :

- Le disque a été stocké ou utilisé dans des conditions d'uti-❖ lisation ou d'entretien anormales.
- Le disque a été réparé, modifié ou altéré, sauf si cette répa-❖ ration, modification ou altération a été expressément autorisée par écrit par LaCie ;
- Le disque a été endommagé du fait de manipulations bru-❖ tales, d'une négligence, d'un choc électrique lors d'un orage, d'une défaillance électrique, d'un emballage inadéquat ou d'un accident ;
- Le disque a été installé de manière incorrecte ; ❖
- Le numéro de série du disque est effacé ou absent ; ❖
- La pièce cassée est une pièce de rechange (tiroir de char-❖ gement, etc.) ;
- Le système de fermeture inviolable du boîtier est cassé. ❖

LaCie et ses fournisseurs déclinent toute responsabilité en cas de perte de données liée à l'utilisation de ce matériel et pour tout problème pouvant en résulter.

LaCie ne saurait en aucun cas être tenue responsable des dommages directs, particuliers ou indirects, tels que, non exclusivement, les dommages ou pertes de biens ou de matériels, les pertes de profit ou de revenu, le coût du remplacement des biens ou les frais ou inconvénients résultant d'interruptions de service.

Toute perte, détérioration ou destruction éventuelle de données consécutive à l'utilisation d'un disque LaCie est de l'entière responsabilité de l'utilisateur. En aucun cas LaCie ne pourra être tenue pour responsable en cas de problèmes de récupération ou de restauration des données.

Nul ne pourra, en aucun cas, se prévaloir d'une indemnisation supérieure au prix d'achat versé pour ce disque.

Pour obtenir l'application de la garantie, contactez l'assistance technique LaCie. Il vous sera sans doute demandé le numéro de série de votre produit LaCie, ainsi qu'une preuve d'achat de ce dernier afin de vérifier que le produit est toujours sous garantie.

Tout produit renvoyé à LaCie doit être correctement conditionné dans son emballage d'origine et expédié en port payé.

**Important :** inscrivez-vous en ligne pour bénéficier de l'assistance technique gratuite : [www.lacie.](www.lacie.com/register) [com/register](www.lacie.com/register)